# **DIGITAL PHOTO FRAME**

# **PhotoCanvas DPF-1002**

# **Operation Manual**

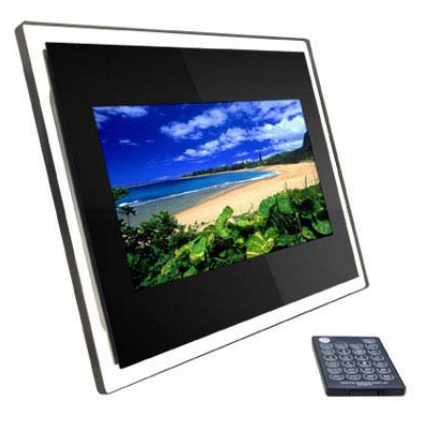

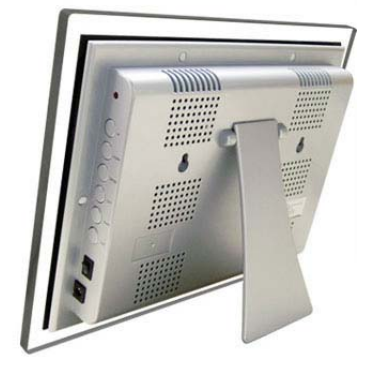

Contents / Accessories:

- Digital Photo Frame
- Operations Manual
- AC Adapter
- USB Cable
- Remote Control

Thank you for your purchase. For optimum performance and your safety, please read this operation manual carefully before connecting, operating or adjusting this product. Please keep this manual safe for future reference.

# **Important Safety Instruction**

• To reduce the risk of electric shock or product damage, do not attempt to remove screws (of product cover).

• Do not use this apparatus near the presence of water. Do not expose this unit to rain, moisture, water drip or splash. Also ensure that no container with liquids, such as vases, be placed near or on the apparatus.

• Do not operate near any heat sources such as radiators, heat registers, stoves, or similar apparatus.

 $\bullet$  Do not open product cover and do not attempt to repair product by yourself. Please refer to a qualified service personnel.

• Avoid sandy places such as beaches.

 $\bullet$  Please insert the plug and secure firmly to avoid electrostatic.

**•** Ensure all cords and wires are connected well, safely and correctly.

• Avoid applying pressure on the LCD screen or exposing it in sunshine. Clean with a dry, soft cloth only.

 $\bullet$  Please note the machine will only play files with compatible formats.

• Music/Videos/Pictures may be subjected to copyright. Playing such files without permission may be in violation of copyright law.

Do not allow metallic objects to come into contact with the DC plug when the machine is in operation.

• Avoid placement on top of cushions, sofas, or hot equipment such as amplifiers, to prevent the product from overheating.

• Do not remove inserted memory cards when the machine is reading them to prevent possible files lost or system failure.

 $\bullet$  Do not unplug mains cord directly when playing music, pictures.

• Do not rest the unit on your lap for prolong periods of time to

prevent overheating.

Please avoid using excessive earphone usage especially at high volumes to prevent potential damage to the ears.

Please do not play (speakers) at excessive volumes in order to prevent permanent damage to speakers.

• Please note excessive visual contact with screen (excessive play) may cause spatial disorientation or discomfort.

 $\bullet$  The Digital Photo Frame is not intended to be run for 24 hours continuously. The recommended time usage is between 8-10 hours at a time each day

 $\bullet$  The contents of this operation manual may be updated from time to time to incorporate updated functionalities.

Such changes (as above), will be at the discretion of the manufacturer.

# **Main Functions / Features**

(1) Superb decorative qualities, great aesthetic design.

- (2) Support various digital Picture/Audio/Video formats. such as JPEG/BMP, MP3/WMA, M-JPG, etc. Support music/picture repeat and other multimedia display functions.
- (3) Complete system setup and file manage functions Multi-lingual function menu available: English/ Italia/Deutch/Fancais/Espanol/Portuguese/Dutch Easy to adjust attributes eg. Brightness/ Contrast/ Color etc.
- (4) Compatible (reads) with many memory cards: CF/MMC/MS/SD/XD etc. and allows to browsing of multimedia files directly (from them)
- (5) Control keys:

6 keys involved (in menu function): up/down to select subtitle menu; thumbnail function; rotate/zoom/move position/show file information, adjust volume, etc.

(6) Host function:

Reads information from mp3 (player), USB mass storage device directly when inserted to the Host jack.

- (7) Easy to use: insert memory card from your digital camera straight into the Digital Photo Frame to browse photos directly
- (8) High quality matrix TFT LCD
- (9) Able to easily perform file copy (of data) between various memory devices (inserted / residing in the machine)

(10) Able to connect with a computer to copy, download and delete files;

- (11) Clear set up menu, up/down to select subtitle menu; thumbnail function; rotate/zoom/move position/show file information, adjust volume, etc.
- (12) Perform Slide shows with background music
- (13) With USB 2.0, transition speed of up to 480Mbps.
- (14) Comes with Built-in double stereo speaker (2\*2W power)
- (15) Dual control: External keys -6 keys on the side of machine or Via infrared remote control.
- (16) Device available in various frame designs / styles and colors.

# **External Control / Slots (on product)**

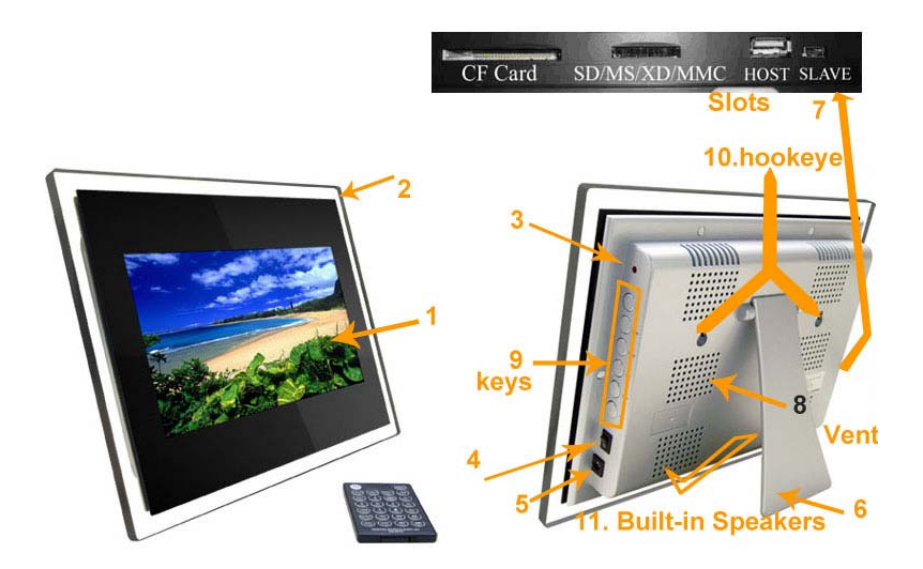

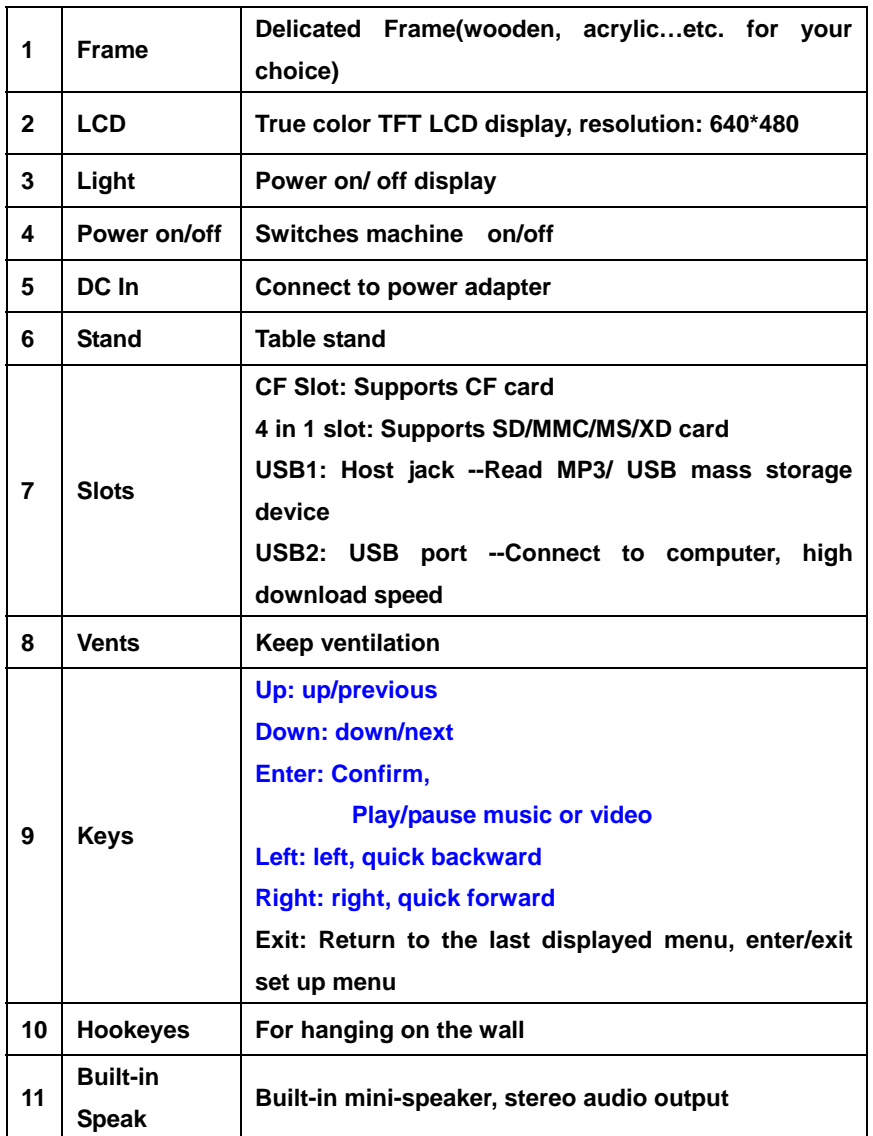

# **Operating Instruction**

#### **ON/OFF**

On: Insert the DC plug of the adapter to DC jack on machine, and connect other end of the AC adapter to mains. Press POWER, after 5 seconds, the machine is on showing an initialized / main page. Off: Exit to the initialized / main page, POWER off, then turn mains off.

#### **Enter Memory Card File**

Press the button Card Select on your remote to choose inserting memories to read desired file

#### **Card Select**

Press Card Select key on the remote control to choose the inserting memory devices to browse files in it

#### **Select the file that you want to play**

Photo file: press the button Photo mode to find the photo file Music file: press the button Music mode to find the music file Video file: press the button Video mode to find the music file

#### **Adjust Volume**

Use the VOL+ to increase volume, VOL+ to decrease volume after make sure in Music mode or Video mode during play, press "ENTER" to play/pause video/music.

#### **Adjust Brightness/Contract / Color/Tint**

Under Setup menu, select Brightness/Contract / Color/Tint adjustment, Left or Right to operate

# **Setup Menu Instruction**

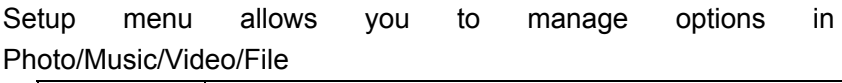

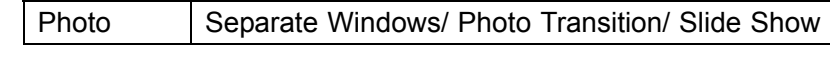

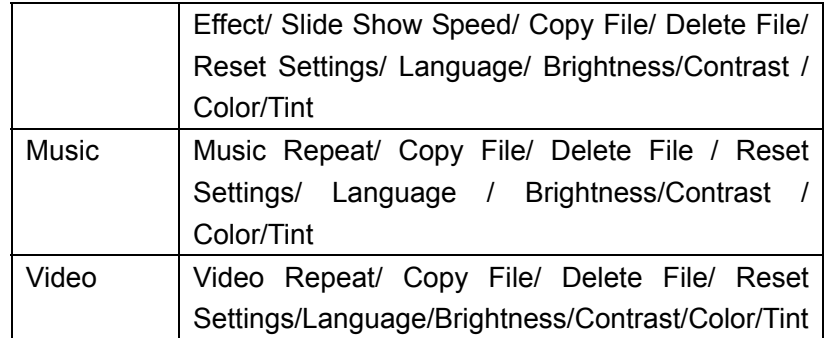

#### **Setup menu**

Under the submenu, press SETUP to go into setup menu.

The function of Setup Menu is mainly to deal with file management.

(Copy file to copy files between different kinds of cards.)

### **Exit**

Press Exit to exit from the setup menu

# **Photo**

#### **Browsing Pictures**

Under the photo mode, Select the desire photo by RIGHT  $($  $\blacktriangleright)$  or LEFT  $($ , then press ENTER to play.

- Press up or left to view back and press down or right to view next or back. When a picture is displayed
- $\bullet$  Press button rotate to rotate the photo
- Press Enter/Zoom to Zoom in Photo

Remark: The system need more time to identify big size file.

#### **Photo Setup**

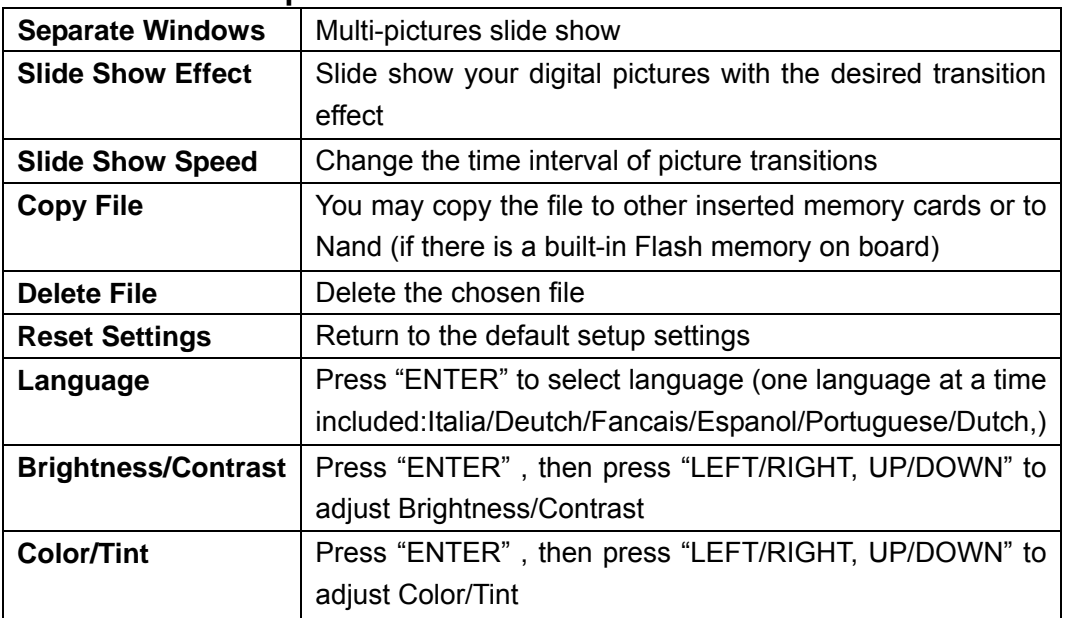

Under the photo mode, press "SETUP", then the following menu appears: Press up or down to select the subtitle menu then press "ENTER" for setting up

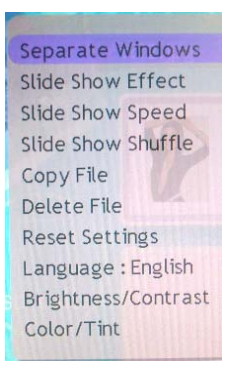

• Photo Slide show

Under the photo mode, press the Slideshow key to play photo automatically with background music as the selected effect.

• Choose photo menu

Under the photo mode, Press Card select to choose the photo menu when you inset different card in to the frame

# **Music**

### **Play music**

Under the music mode

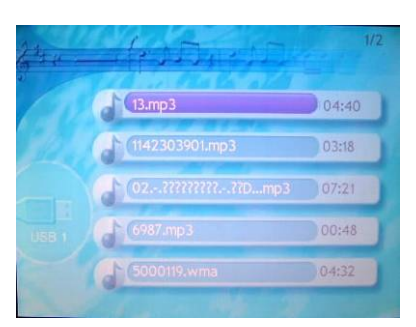

Choose desired file using DOWN ( $\nabla$ ) /LEFT ( $\blacktriangleleft$ ), or UP ( $\blacktriangle$ )  $/RIGHT$  ( $\blacktriangleright$ ) keys, then press ENTER to play

#### **Control during music play**

When playing, press ENTER once to pause, again to continue. Adjust volume by press VOL+ or, VOL-. Left Key for quick backforward, Right for quick forward

#### **Music setup**

The operation is similar to Photo Setup except for Music Repeat. If you choose "one", the selected music will repeat but if you choose "all", all the music will actually repeat and if you choose "off", no music will repeat at all.

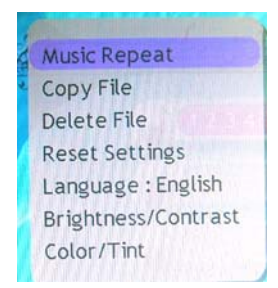

#### **Choose the music menu**

Under the music mode, Press Card select to choose the music file when you inset different card in to the frame

#### **Video**

#### **Play single video file**

Under the music mode, Choose desired file using DOWN (▼), or  $UP$  ( $\triangle$ ) keys, then press ENTER to play

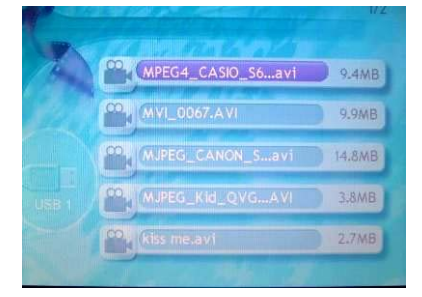

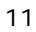

Remark: The system need more time to identify big size file.

#### **Control during video file play**

While file is playing, press ENTER once to pause, again to continue Adjust volume by VOL- or VOL+ keys

#### **Video setup**

The operation is similar to Music Setup; except that we are dealing with videos instead of music.

#### **Choose the video menu**

Under the video mode, Press Card select to choose the inserting memory to play video file. You may enjoy the video file which is taken by digital camera etc.

# **Host Function**

Inserting MP3 player or other USB mass device/digital camera with a USB cable to USB Host jack, you may enjoy files from it.

# **USB Function**

When the machine is connected to a computer, you may find

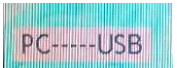

**FILM TERM**, files from the computer can be transferred and

saved on the memory cards/USB device attached to the machine (and vice versa)

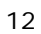

# **Troubleshooting**

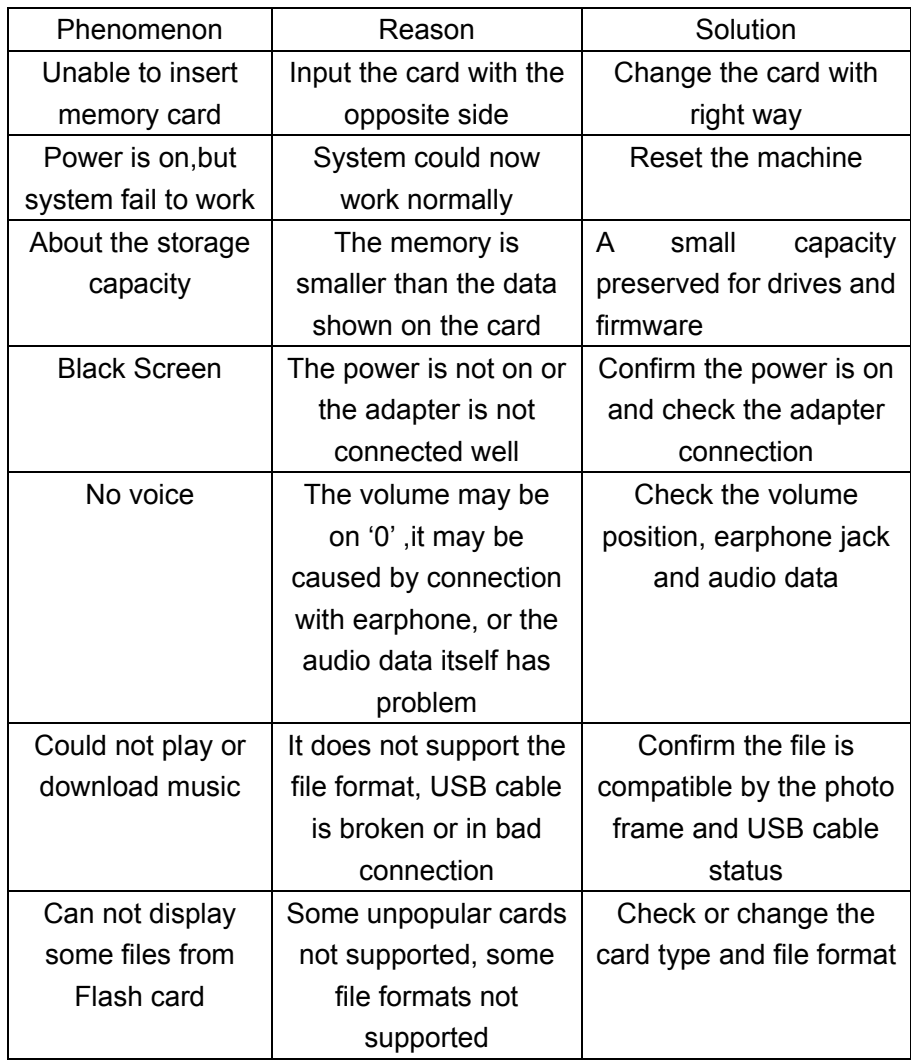

# **Technology Specification**

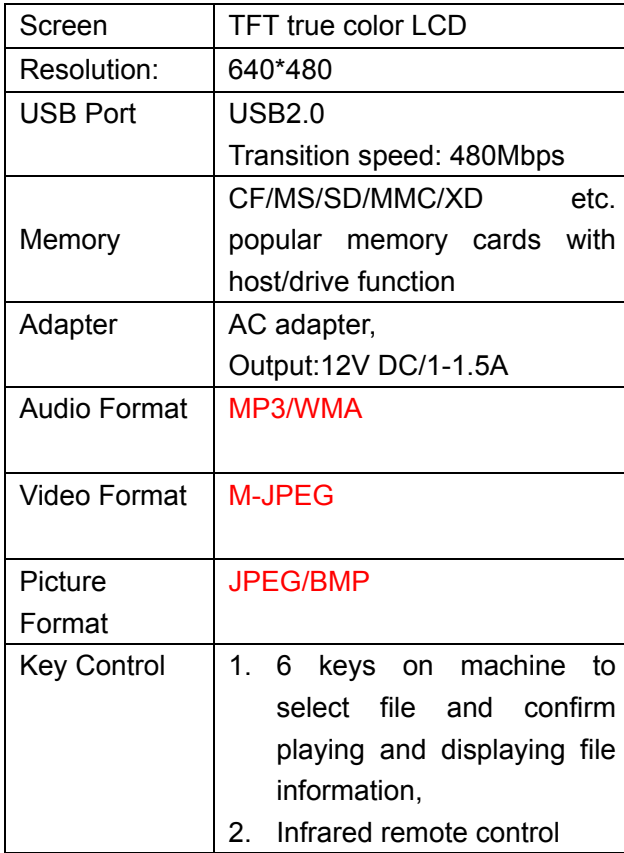

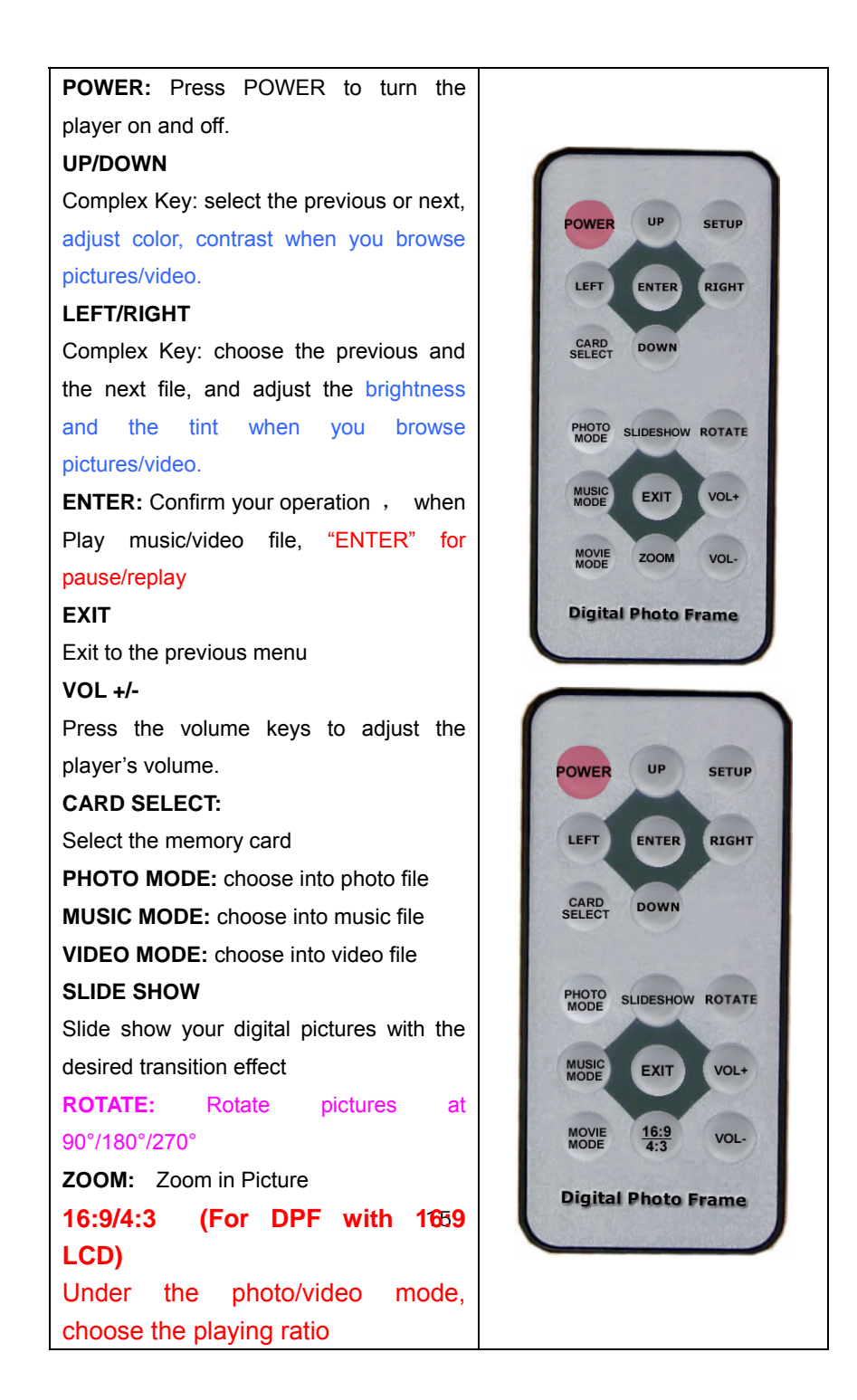

### **Attachment: Infrared remote control**